# **SLabCorp Link**

# **Quick Reference Guide** Pay My Client Bill

This feature provides the ability to securely pay invoices from LabCorp and its subsidiaries. Users can view and download their current bills due, view bill and payment history, create a wallet for payments, and set up automatic payments for their accounts.

New Users: Request access to Pay My Client Bill during self-registration. Your request will be sent to your administrator. If you do not belong to an organization with an administrator, you will be prompted to complete the New User Form.

Current Users: You will not need to re-register. You will be migrated automatically to the new payment system.

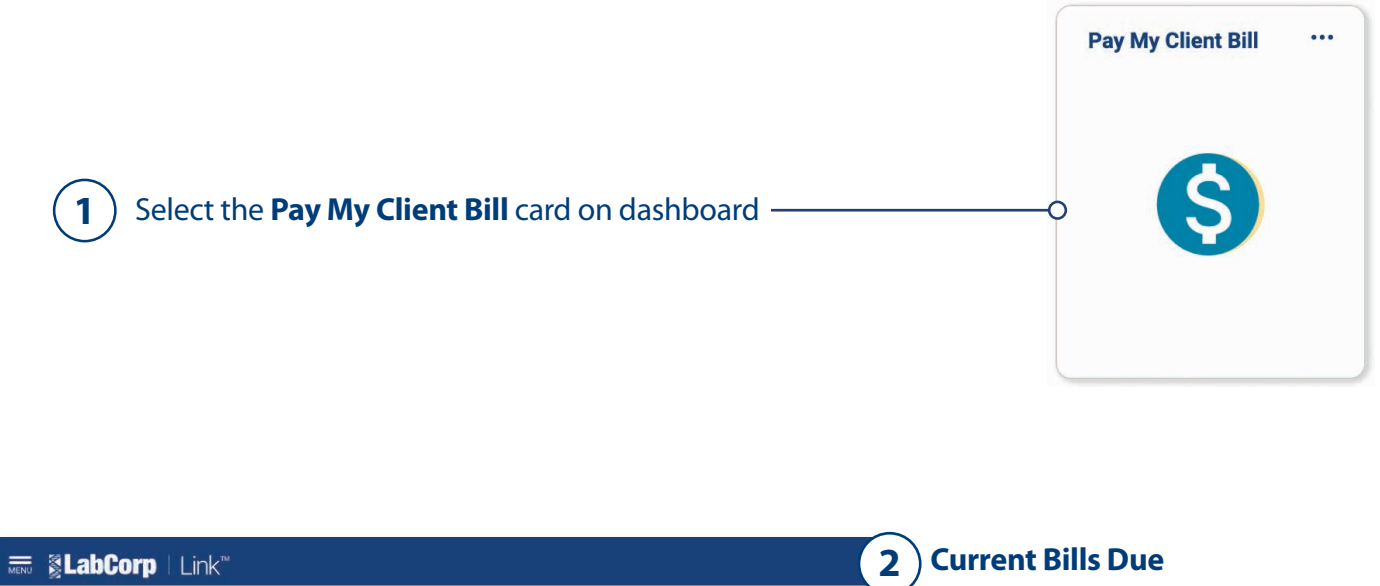

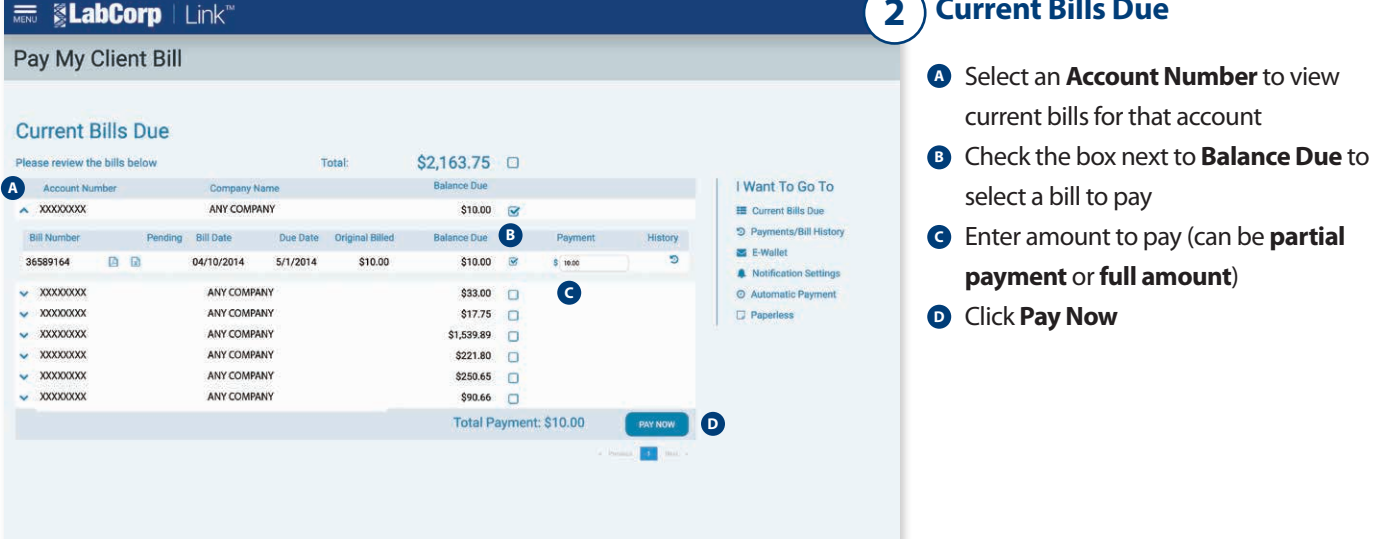

# **SLabCorp | Link**

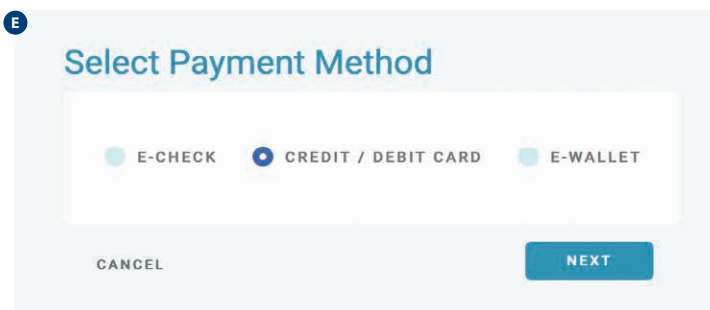

- **B** Select Payment Method or select Wallet Name if paying by **E-Wallet**
- **Enter Payment Information** (you can modify payment date)
- **G** Review and **authorize payment**
- **H** Review confirmation (you can email or print confirmation)

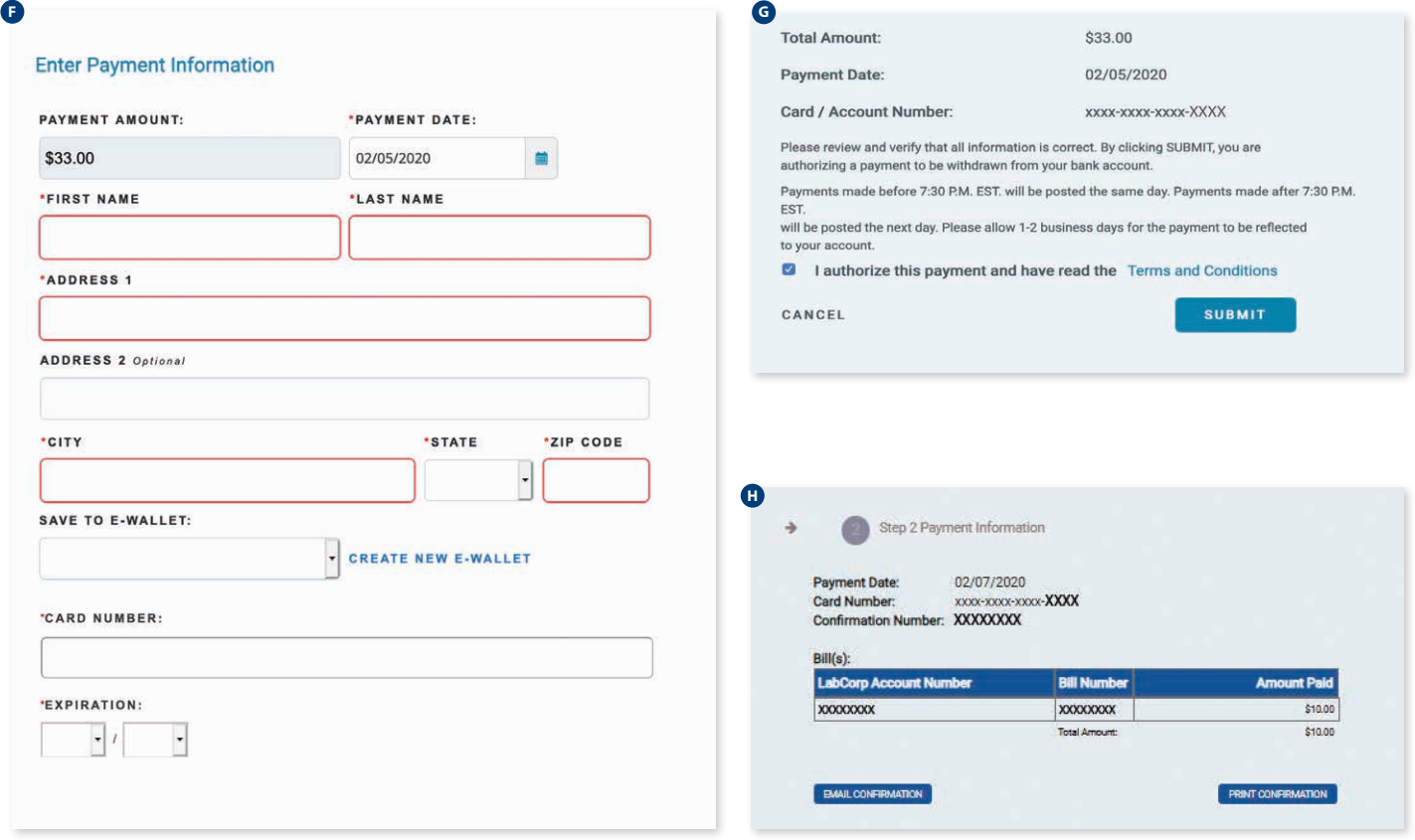

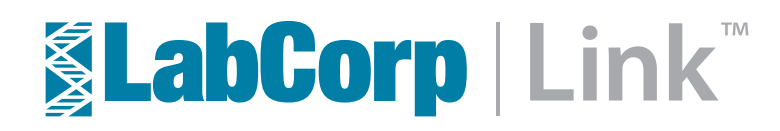

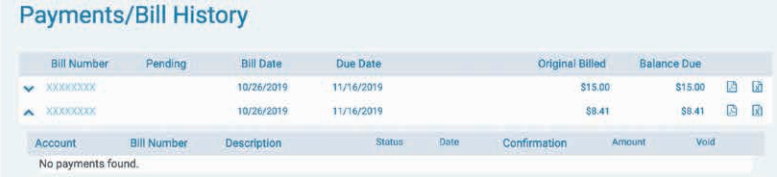

#### \$15.00 2 团  $\blacktriangleright$  xxxxxxxx 09/28/2019 10/19/2019 \$15.00 \$15.00 回 図 08/27/2019 09/17/2019 \$15.00  $\bullet$  xxxxxxx 08/27/2019 09/17/2019 \$33.00 \$33.00 2 2 \$15.00 2 团  $\times$  XXXXXXXX 05/13/2019 06/03/2019 \$15.00  $\sim$  **XXXXXXXX** 03/25/2019 04/15/2019 \$15.00 \$15.00 因 团  $\bullet$ xxxxxxx 10/22/2018 11/12/2018 \$15.00 \$15.00 酉 团 \$15.00 **@** @ **WERKERE** 07/30/2018 08/20/2018 \$15.00  $\blacktriangleright$  XXXXXXXX 07/28/2018 08/18/2018 \$1,619.13 50.00 四 团

# **3** Payments/Bill History

I Want To Go To

**IE** Current Bills Due

E-Wallet

Paperless

D Payments/Bill History

A Notification Settings

Automatic Payment

Amount

Void

\$1.00 面

\$25.00

\$1.00 \$1.00 View bill status details, void pending payments and download PDF and Excel files for the Payment/Bill History

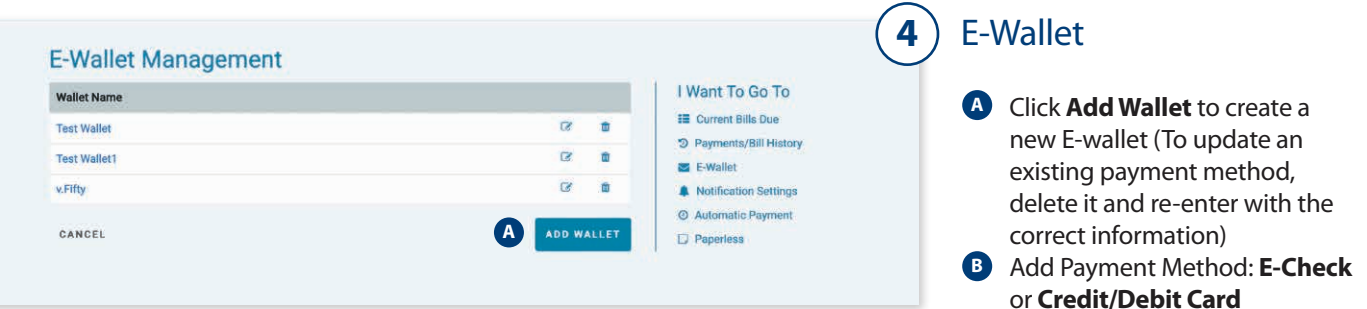

\$8.41 圆圆

 $Vold$ 

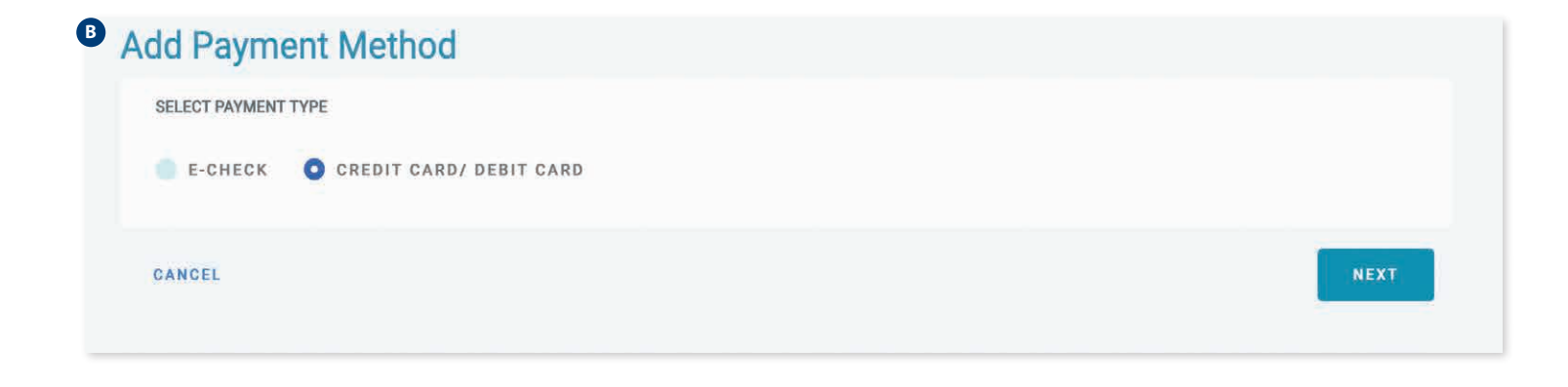

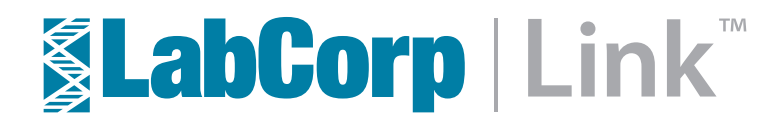

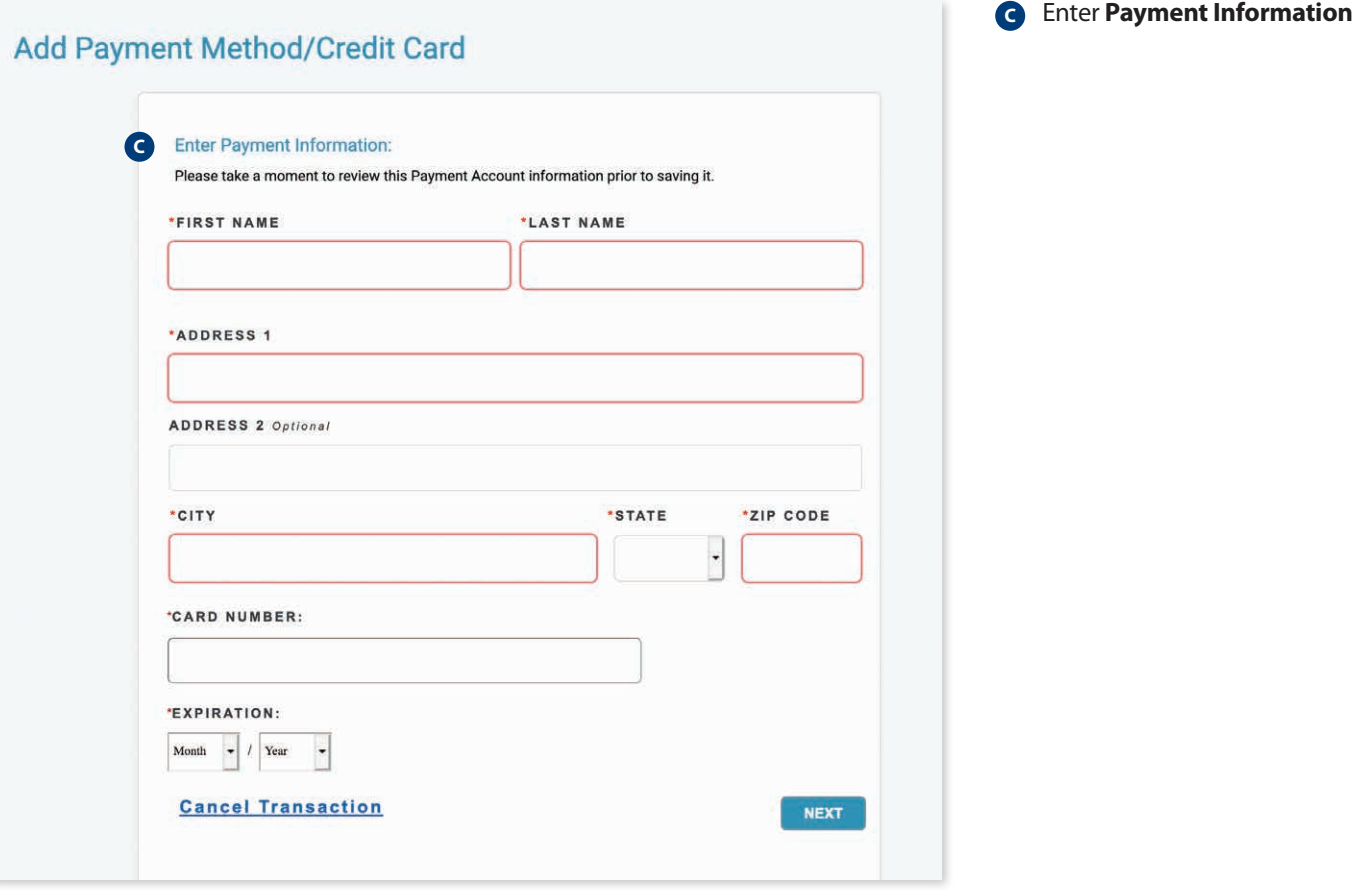

#### **Notification Settings**

- Credit Card Expiration Date reminders will be emailed 30 days prior to the card

Construction and the external particle will be emailed 5 days prior to the card<br>explicition date in the recurring profile.<br>- Recurring notification reminders will be emailed 5 days prior to the day the recurring<br>transactor

**A**

If Paperless Enrolled:

- Bill notification will be emailed when bills are loaded and a reminder sent 15 days prior<br>to its due date following initial enrollment.<br>\* You must set up your Notification Settings in order to receive recurring notificat

Please enter an e-mail where you would like to receive notifications when a change is made to your E-Wallet(s).

#### Enter your email here

Please enter an e-mail where you would like to receive notifications (other than E-Wallet notifications) for ALL accounts below or edit an e-mail for any account by clicking on "Edit".

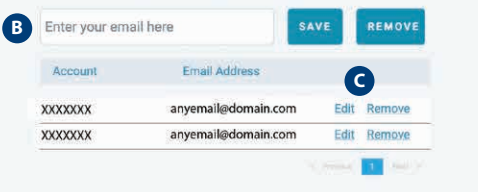

## Notification Settings

**5**

Enter an email address to **A** receive notifications for changes made to E-Wallet **B** Enter an email address to receive notifications (other than E-Wallet) for **ALL** accounts You can **Edit** or **Remove** an email address for any account **C**

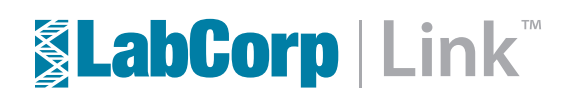

### **EE** SLabCorp | Link<sup>w</sup>

**XXXXXXXX** 

**XXXXXXXX** 

**XXXXXXXX** 

**XXXXXXXX** 

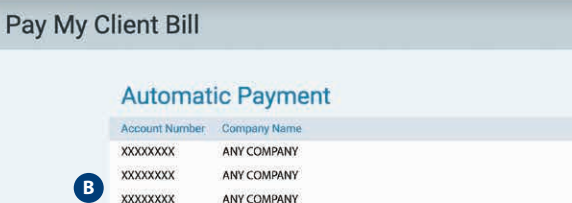

ANY COMPAN

ANY COMPAN

ANY COMPAN

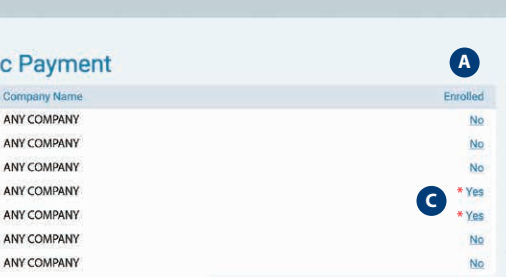

### Automatic Payment

**6**

I Want To Go To

E Current Bills Due

E-Wallet

**D** Paperless

 $\overline{1}$ 

D Payments/Bill History

A Notification Settings

O Automatic Payment

- **A Enroll** or **Disenroll** an account by clicking the **Yes** or **No** in the **Enrolled** column
- **B** Each account must be enrolled or disenrolled individually
- An asterisk beside **Yes** indicates **C** that the account was enrolled via **LabCorp Support** and you will need to contact LabCorp to disenroll in the account

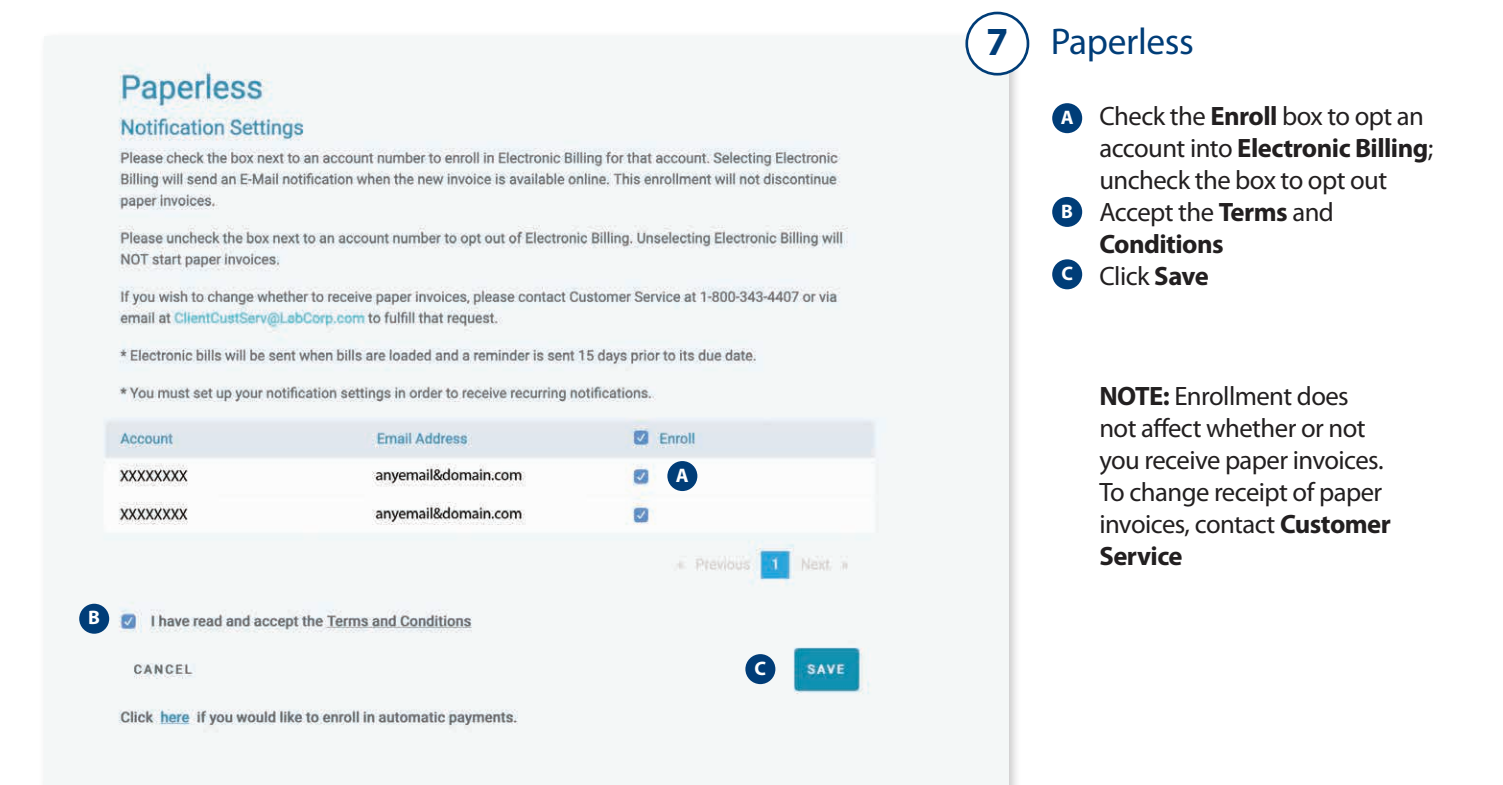

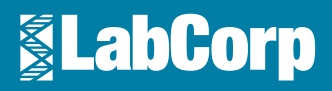

For more information, please contact your local LabCorp representative.